### **BAB IV**

### **HASIL DAN PEMBAHASAN**

#### 4.1 Hasil Pengumpulan Data

Hasil pengumpulan data merupakan salah satu organ penting yang memilikib peran besar untuk menentukan hasil dari analisis system. Hasil pengumpulan data tersebut, diperoleh dari observasi, wawancara dan studi literatur yang akan di paparkan sebaga berikut :

### **4.1.1 Observasi**

Pengamatan pertama dilakukan pada tanggal 04 Agustus 2021, dimana peneliti mengamati dan mengambil data sarana prasarana dan wahana yang ada di wisata Cottok Innovation Park (CIP), pengamatan tersebut menghasilkan data sarana prasarana dan wahana meliputi:

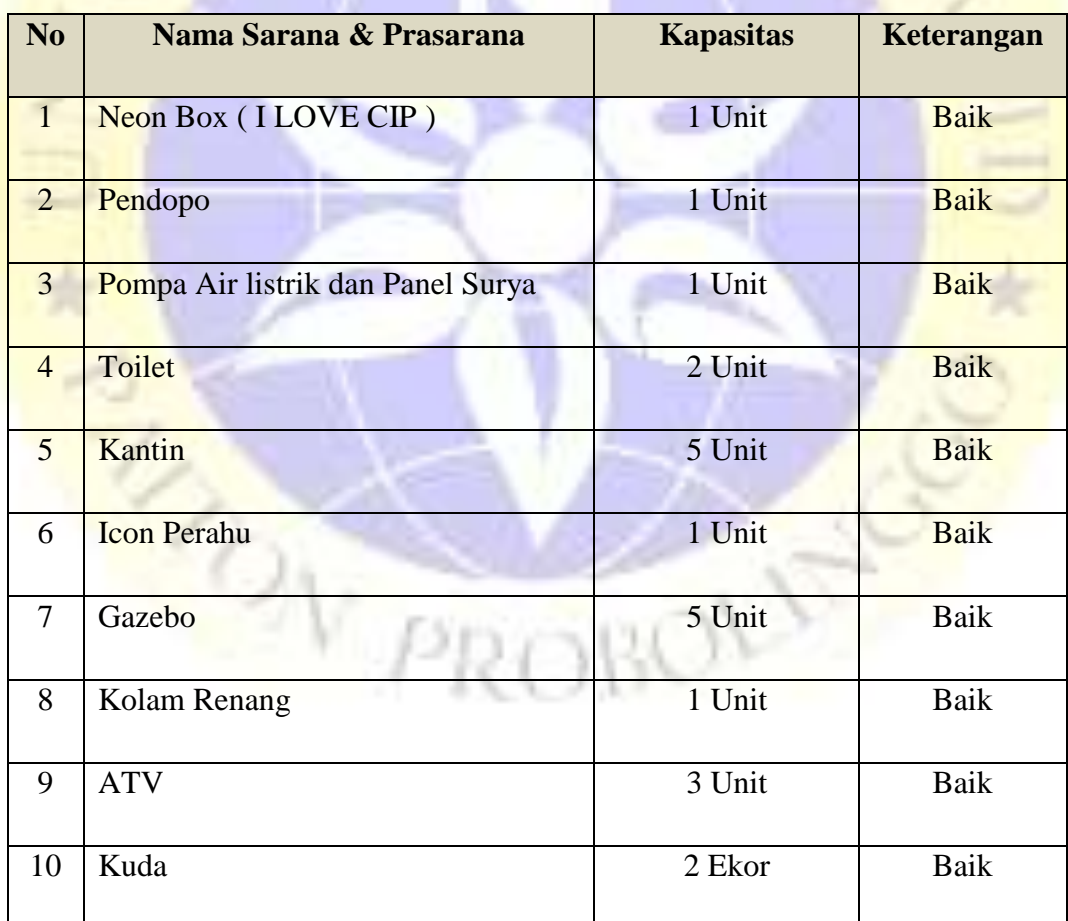

**Tabel 4.1** Sarana dan Prasarana wisata cip

Pengamatan kedua dilakukan pada tanggal 06 Agustus 2021, yang mana peneliti mengamati alur proses pelayanan pembelian tiket. Hasil pengamatan kedua tersebut, diperoleh beberapa hal yang menjadi bahan evaluasi yaitu proses pembelian

tiket menggunakan alur sistem manual, dimana wisatawan membayar tiket secara manual dan ketika akan menggunakan wahana wisatawan harus membayar lagi pada petugas yang menjaga wahana tersebut secara manual, hal itu dilakukan ketika akan menggunakan salah satu wahana di wisata Cottok Innovation Park.

Berdasarkan paparan hasil pengamatan di atas, proses pelayanan pembelian tiket sangat berpengaruh terhadap efektifitas pelayanan dan efisiensi waktu terutama di zaman teknologi saat ini. Dari hasil pengamatan tersebut, peneliti diharapkan mampu memberikan solusi dengan membuat aplikasi Sistem Informasi Manajemen E-tiket di Cottok Innovation Park (CIP) agar lebih meningkatakan kualitas dan keefektifitasan dalam proses pelayanan pembelian tiket.

#### **1.1.2 Wawancara**

Wawancara dilakukan pada tanggal 07 Agustus 2021, yang mana peneliti mewawancarai dari beberapa sektor yang terkecimpung didalam subjek penelitan, meliputi : Ketua BUMDes Curah Cottok selaku pengelola Wisata Cottok Innovation Park (CIP), Penjaga loket masuk, penjaga wahana dan wisatawan.

Berikut Wawancara dengan Ketua BUMDes Curah Cottok :

1. Pengurus BUMDes kesulitan dalam proses pembuatan laporan keuangan dan data pengunjung atau wisatawan yang datang, karena tidak adanya proses administrasi di wisata Cottok Innovation Park (CIP).

Berdasarkan hasil wawancara terhadap Ketua BUMDes Curah Cottok, dapat di simpulkan bahwa dibutuhkan proses administrasi dan aplikasi Sistem Informasi Menejemen E-Tiket di wisata Cottok Innovation Park.

Berikut hasil wawancara kedua dengan petugas loket wisata Cottok Innovation Park :

- 1. Petugas loket melayani pembayaran tiket masuk secara manual.
- 2. Petugas loket tidak membuat daftar pengunjung atau wisatawan.

Berdasarkan wawancara diatas dapat disimpulkan salah satu penyebab pengurus bumdes kesulitan dalam pembuatan laporan, dengan pembuatan Sistem Informasi Menejemen E-tiket maka akan mempermudah sistem pelayanan, administrasi dan pembuatan laporan di wisata Cottok Innovation Park.

Berikut hasil wawancara ketiga dengan penjaga wahana wisata Cottok Innovation Park :

1. Penjaga wahana melayani pembayaran masuk wahana secara manual.

2. Penjaga wahana tidak membuat daftar wisatawan yang menggunakan wahana tersebut.

Berdasarkan wawancara diatas dapat disimpulkan salah satu penyebab pengurus bumdes kesulitan dalam pembuatan laporan, karena tidak adanya proses administrasi, dengan pembuatan Sistem Informasi Menejemen E-tiket maka akan mempermudah sistem pelayanan, administrasi dan pembuatan laporan di wisata Cottok Innovation Park.

Berikut wawancara keempat dengan pengunjung atau wisatawan:

- 1. Pengunjung/wisatawan membayar tiket parkir kepada tukang parkir
- 2. Pengunjung/wisatawan membayar tiket masuk di loket masuk.
- 3. Pengunjung/wisatawan mendatangi penjaga wahana untuk membayar tiket wahana.

Berdasarkan wawancara di atas dapat disimpulkan pengunjung/wisatawan merasa kesulitan dan kebingungan dengan proses administrasi yang terlalu ribet dan berbelit belit, sehingga pembeli harus membayar setiap ingin menggunakan wahana di wisata Cottok Innovation Park.

### **1.2 Hasil Analisis dan Desain**

Anasis sistem lama dan sistem baru ialah sebuah gambaran permasalahan yang dilakukan pada sebuah instansi atau lokasi penelitian dalam sistem kerja yang dilakukan sebelum menggunakan aplikasi dan sesudah menggunakan aplikasi. Adapan rincian dari analaisis sistem lama dan sistem baru yang berada di Wisata Cottok Innovation Park Curah Cottok Kec. Kapongan :

### **4.2.1. Analisis Sistem Lama**

Berdasarkan hasil observasi dan wawancara yang dilakukan, dapat disimpulkan bahwa proses pelayanan pembelian tiket di Wisata Cottok Innovation Park masih manual, yaitu pengunjung harus membayar setiap kali ingin menggunakan wahana, dan petugas tidak membuat daftar pengunjung, hal tersebut menyebabkan tidak transparannya pengelolaan administrasi dan sehingga menyebabkan sulitnya pembuatan laporan.

#### **4.2.2. Analisis Sistem Baru**

Dari permasalahan diatas, maka diperlukan sistem baru yaitu sebuah aplikasi pembelian tiket secara *online* yang akan mengoptimalkan prosen pelayanan pembelian tiket di wisata Cottok Innovation Park Curah Cottok Kec. Kapongan Kab. Situbondo, tentunya juga akan mempermudah pengunjung atau wisatawan dalam proses pembelian tiket, aplikasi ini juga akan mempermudah pihak BUMDes dalam pembutan laporan keuangan dan daftar pengunjung, karena aplikasi ini akan otomotis membuat laporan, serta mempermudah petugas loket dan penjaga wahana dalam proses pelayanan.

### **1.3 Desain Sistem**

Berdasar hasil analisis diatas, perlu adanya desain sistem untuk mengoptimalkan Aplikasi Sistem Informasi Menejemen E-Tiket di Wisata Cottok Innovation Park tersebut. Oleh sebab itu, diperlukan sebuah upaya merancang sebuah aplikasi yang nantinya dapat mengoptimalkan hasil dari projek tersebut. Ada beberapa perangkat dalam perancangan aplikasi yaitu : *Flowchart, Data Flow Diagram (DFD), dan Entity Relationship Diagram (ERD).*

### **4.3.1. Alur Sistem** *(Flowchart)*

Flowchart merupakan sebuah gambaran alur kerja keseluruhan dari Aplikasi Sistem Informasi Menejemen E-Tiket di Wisana Cottok Innovation Park (CIP). Berikut alur sistem Pembeliatan tiket melalui aplikasi E-Tiket di wisata cottok Innovation Park

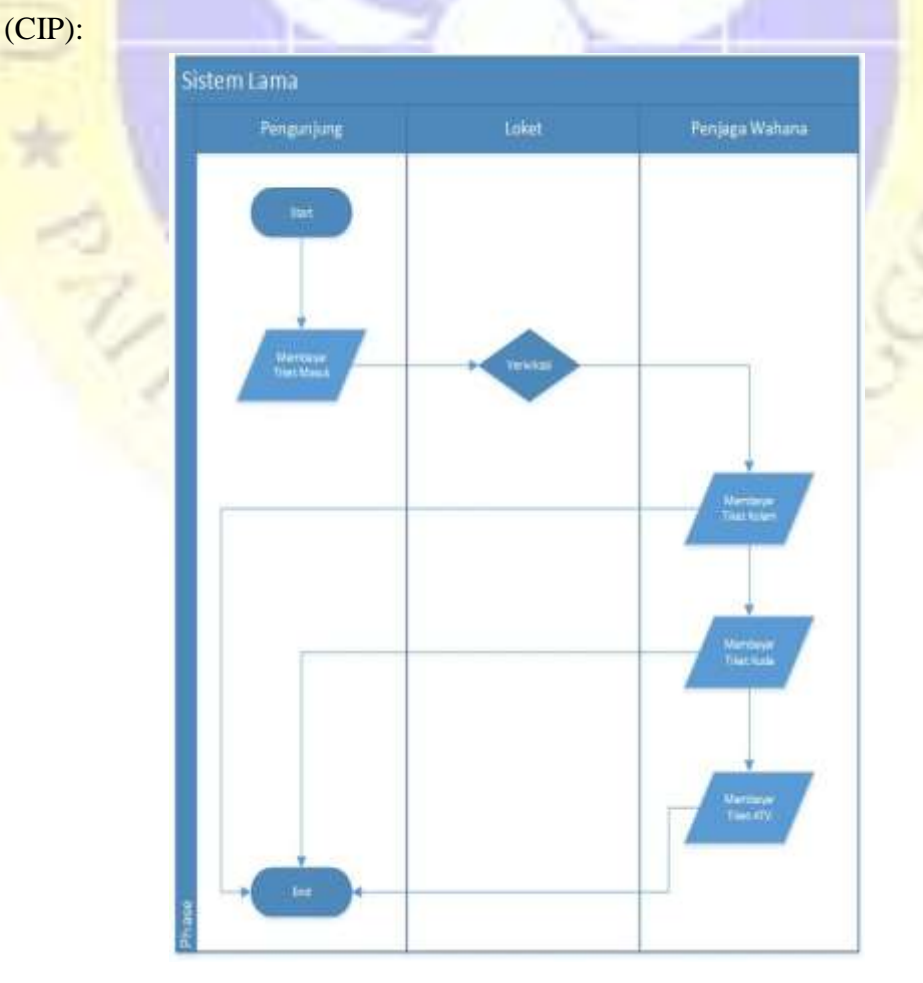

**Gambar 4.1** Flowsedang Berchart Sistem yang jalan

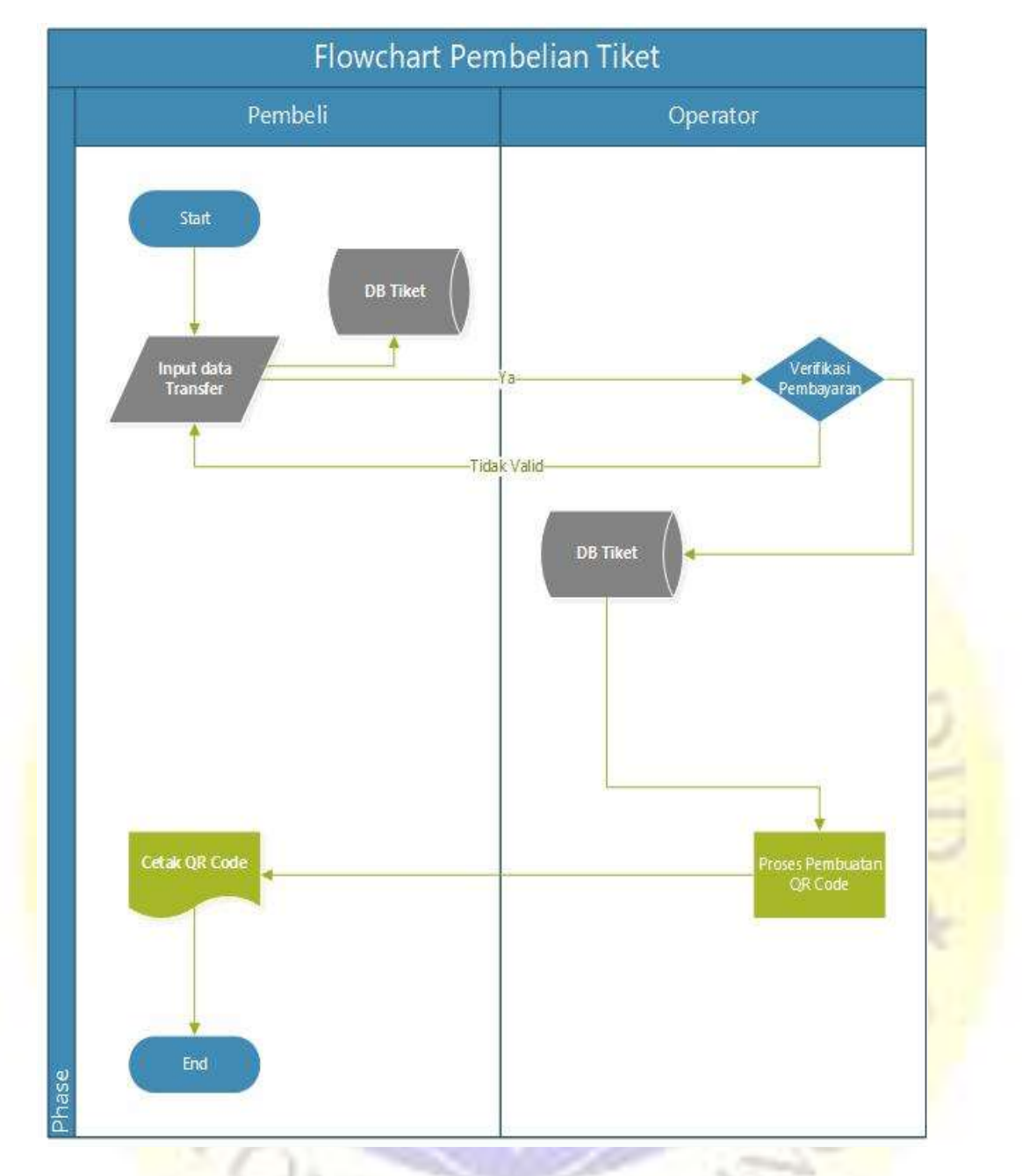

**Gambar 4.2** Flowchart Sistem yang akan dibuat

# **4.3.2. Diagram Alur Data (Data Flow Diagram)**

## *1. Context Diagram*

*Context Diagram* merupakan tahapan pertama dalam arus data. Context diagram adalah penggambaran pertama sebuah aplikasi secara garis besr (*top level)*  dan dipecah-pecah menjadi bagian terinci. *Context Diagram* untuk Aplikasi Sistem Informasi E-Tiket Berbasis Web di Wisata Cottok Innovation Park dapat dilihat pada Gambar 4.3

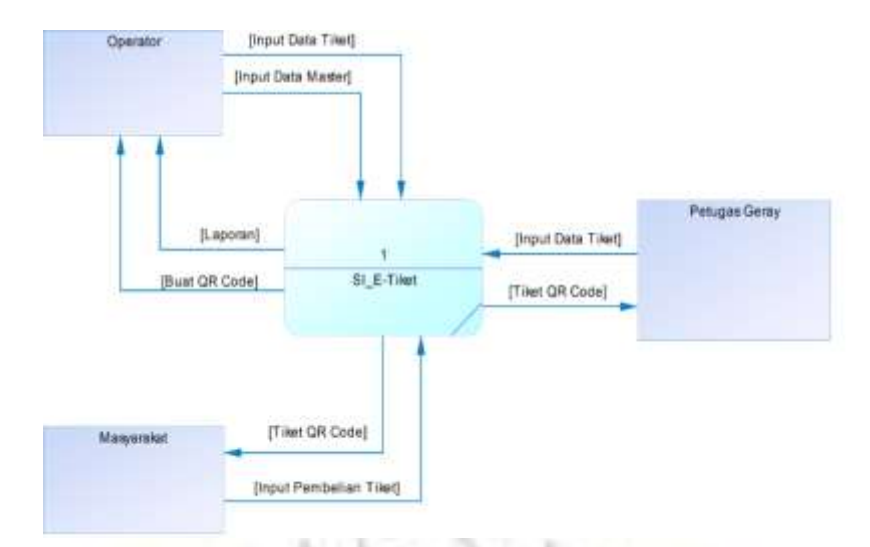

**Gambar 4.3** Context Diagram Aplikasi Sistem Informasi E-Tiket

## *2. Data Flow Diagram* **(DFD)**

DFD merupakan pengembangan dari *context diagram.* DFD menjabarkan proses dari *context diagram* menjadi sub proses yang kemudian digunakan untuk memaparkan semua proses secara rinci. Gambar 4.4 Menunjukkan *data flow* 

*diagram* pengelolahan data, proses, pembelian dan pembayaran tiket secara online, pembuatan qr-code dan pembuatan laporan administrasi keuangan serta laporan daftar pengunjung atau wisatawan.

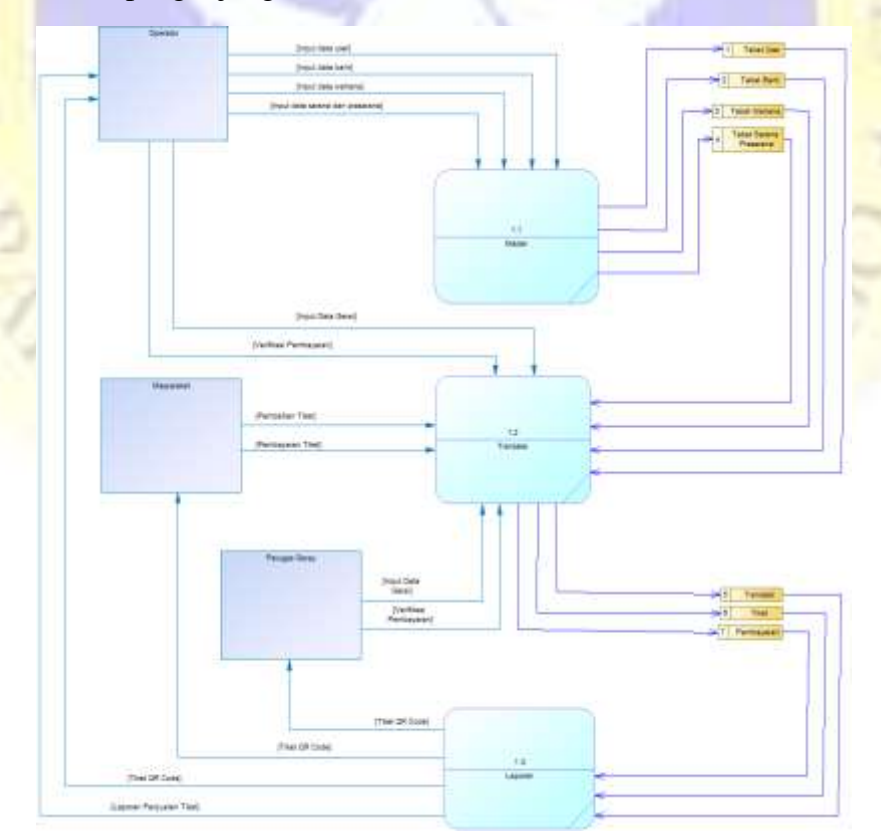

**Gambar 4.4** Data Flow Diagram (DFD)

## **3. Data Masuk Dan Keluar**

Data Input dan Output Sistem Informasi E-Tiket di Wisata Cottok Innovation Park akan dipaparkan pada table dibawah ini.

| N <sub>0</sub> | <b>Nama Proses</b> | <b>Aliran Data Masuk</b> | <b>Aliran Data</b> | Keteranagan          |
|----------------|--------------------|--------------------------|--------------------|----------------------|
|                |                    | (Input)                  | Keluar(Output)     |                      |
| $\mathbf{1}$   | Login Oprator      | Login                    | Pesan              | Oprator melakukan    |
|                |                    |                          | Login/logout       | login untuk melihat  |
|                |                    |                          |                    | dan mengupdate       |
|                |                    |                          |                    | data                 |
| $\overline{2}$ | Logout             |                          | Pesan              | Oprator melakukan    |
|                |                    |                          | Login/logout       | logout untuk keluar  |
|                |                    |                          |                    | dari system/aplikasi |
| $\overline{3}$ | Pengelolahan data  | <b>Status Login</b>      | Simpan             | <b>Oprator</b> dapat |
|                | admin/oprator      |                          | pembaruan          | menginput, mengedit  |
|                |                    |                          |                    | dan menghapus data   |
|                |                    |                          |                    | admin dan data       |
| $\overline{4}$ | Pengunjung         | <b>NIK</b>               | Login              | Pengunjung           |
|                |                    |                          |                    | memasukkan NIK       |
|                |                    |                          |                    | untuk melakukan      |
|                |                    |                          |                    | pembelian Tiket di   |
|                |                    |                          |                    | wisata CIP           |
| 5              | Pengunjung         | <b>NIK</b>               |                    | Melakukan input      |
|                |                    |                          |                    | data tanggal dan     |
|                |                    |                          |                    | jam bukti transfer   |
|                |                    |                          |                    | pembayaran.          |
|                |                    |                          |                    |                      |

**Tabel 4.2** Aliran data masuk dan keluar

## **4.** *Entity Relationship Diagram* **(ERD)**

Entity Relationship (ERD) merupakan hubungan antar file yang direlasikan dengan kunci yang merupakan kunci utama pada masing-masing file. Entity Relationship Diagram (ERD) merupakan pendirian dari sekumpulan objek dasar,

yaitu entitas yang saling berhubungan. Derajat yang saling berhubungan antar entitas dalam suatu relasi dengan kardinalitas. Berikut gambaran dari ERd yang diusulkan untuk sistem informasi E-Tiket di wisata Cottok Innovation Park.

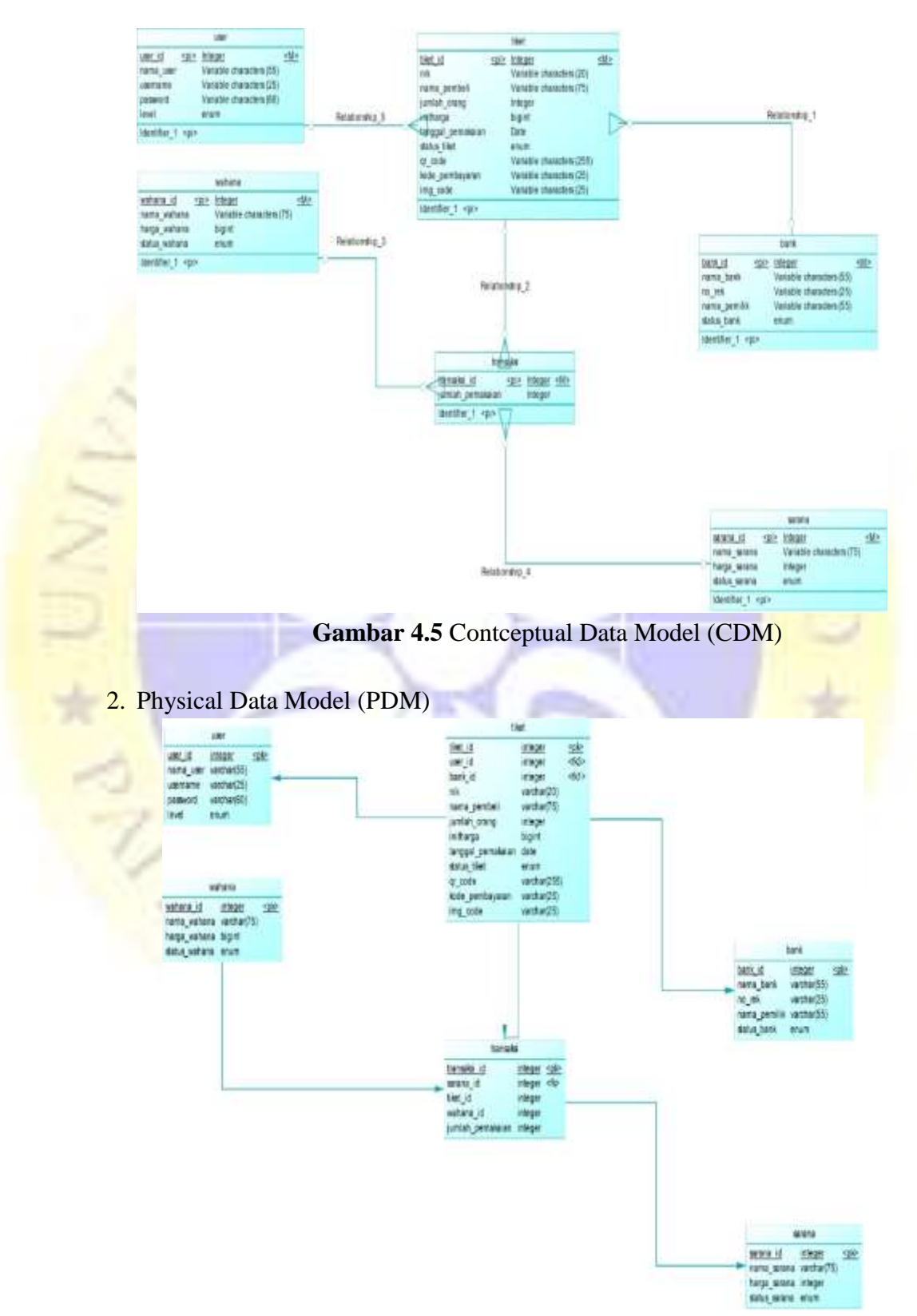

1. Contceptual Data Model (CDM)

**Gambar 4.6** Physical Data Model (PDM)

## **4.3.3.Desain Database**

**All Service** 

Melakukan analisis terhadap aplikasi,setelah itu dilakukan implementasi terhadap desain database dari seluruh field yang bersangkutan untuk mengetahui lebih lanjut bentuk masing-masing entitas tersebut. Struktur yang dimaksutkan akan dijabarkan secara detail dalam pembahasan ini, anatara lain :

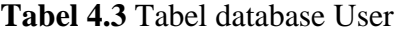

| No             | Nama Field | Type    | <b>Size</b> | Key         |
|----------------|------------|---------|-------------|-------------|
| $\mathbf{1}$   | User_id    | Integer | 11          | Primary Key |
| $\overline{2}$ | Nama_user  | Varchar | 55          |             |
| $\overline{3}$ | username   | Varchar | 25          |             |
| $\overline{4}$ | password   | Varchar | 20          |             |
| 5 <sup>5</sup> | Level      | Enum    |             |             |

**Tabel 4.4** Tabel bank

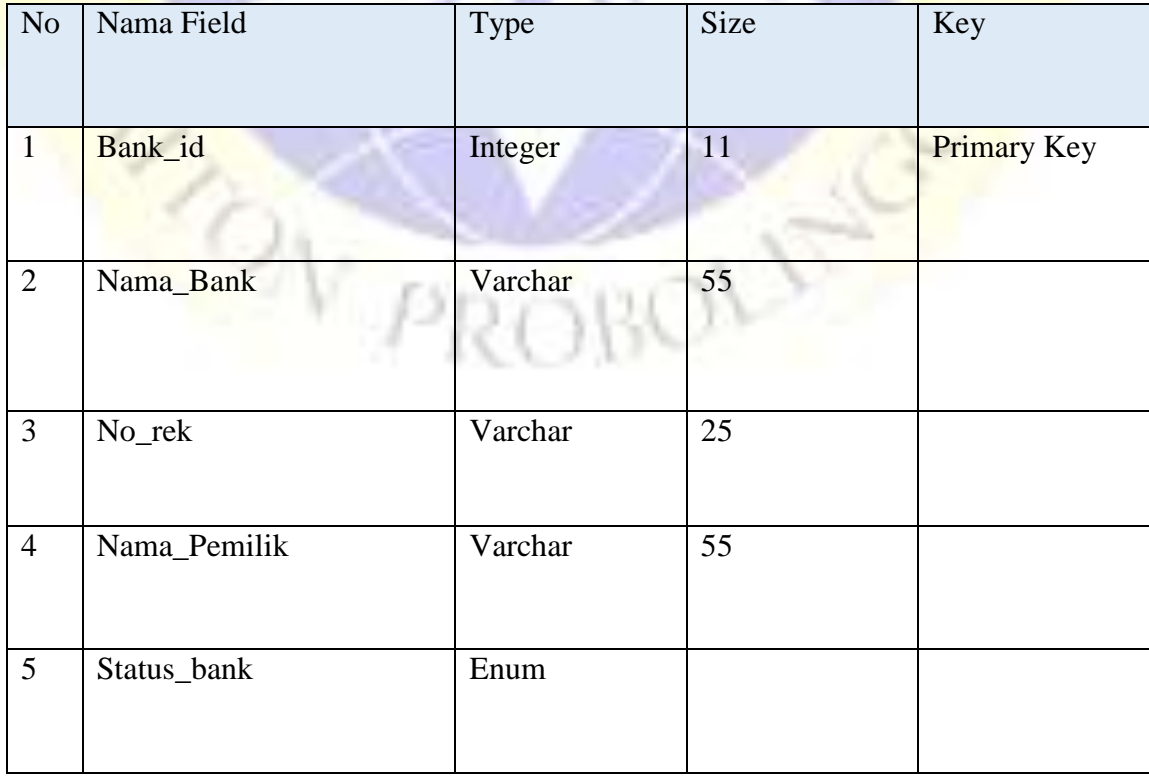

| N <sub>o</sub> | Nama Field    | Type    | <b>Size</b> | Key         |
|----------------|---------------|---------|-------------|-------------|
| $\mathbf{1}$   | Sarana_id     | Integer | 11          | Primary Key |
| 2              | Nama_Sarana   | Varchar | 55          |             |
| 3              | Harga_Sarana  | Integer |             |             |
| $\overline{4}$ | Status_Sarana | Enum    |             |             |

**Tabel 4.5** Tabel Sarana dan Prasarana

**Tabel 4.6** Tabel Tiket

| $\rm No$       | Nama Field        | Type           | Size | Key                |
|----------------|-------------------|----------------|------|--------------------|
| $\mathbf{1}$   | Tiket_id          | <b>Integer</b> | 11   | <b>Primary Key</b> |
| $\overline{2}$ | <b>Nik</b>        | Varchar        | 55   |                    |
| $\overline{3}$ | Nama_Pembeli      | Varchar        | 25   |                    |
| $\overline{4}$ | Jumlah_Orang      | Integer        |      |                    |
| $\overline{5}$ | initharga         | <b>Bigint</b>  |      |                    |
| 6              | Tanggal pemakaian | Date           |      |                    |
| $\overline{7}$ | Status_tiket      | Enum           |      |                    |
| 8              | Qr_code           | Varchar        | 25   |                    |
| 9              | Kode_pembayaran   | Varchar        | 255  |                    |
| 10             | Img_code          | Varchar        | 25   |                    |

No | Nama Field | Type | Size | Key 1 | Wahana\_id | Integer | 11 | Primary Key 2 | Nama\_Wahana | Varchar | 75 3 Harga\_Wahana Bigint 4 Status\_wahana Varchar

**Tabel 4.7** Tabel Wahana

## **Tabel 4.8** Tabel Transaksi

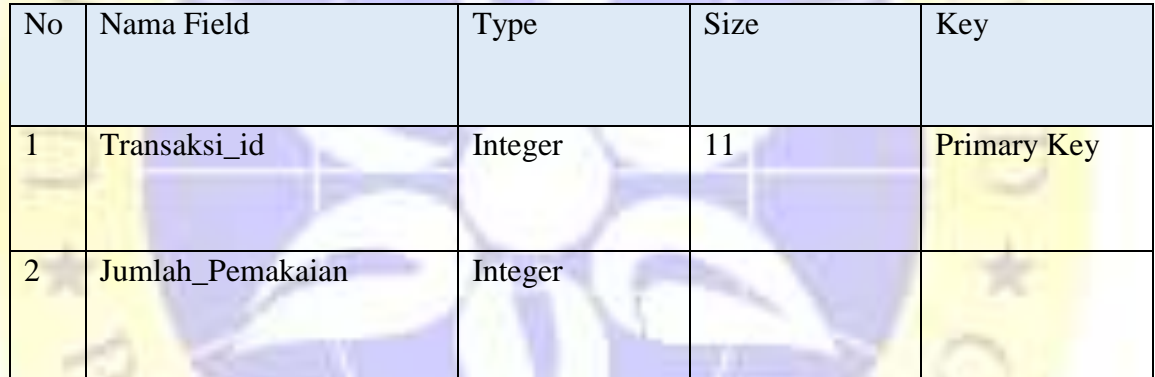

## **4.3.4. Desain Interface**

Desain Interface adalah rancangan tampilan dari antar muka yang akan menghubungkan antara computer dengan pemakai suatu program aplikasi. Karena masih desain maka, buan tidak mungkin dalam program aplikasi yang sebenarnya akan terjadi banyak penambahan dan pengurangan, namun penambahan dan pengurangan tersebut tidak akan lepas dari fungsi pokok dari masing-masing prosedur.

Sesuai dengan prosedur pokok yang sudah penulis rancang, maka desain *interface* dari sistem informasi E-Tiket berbasis web adalah sebagai berikut :

**a. Form Data Login**

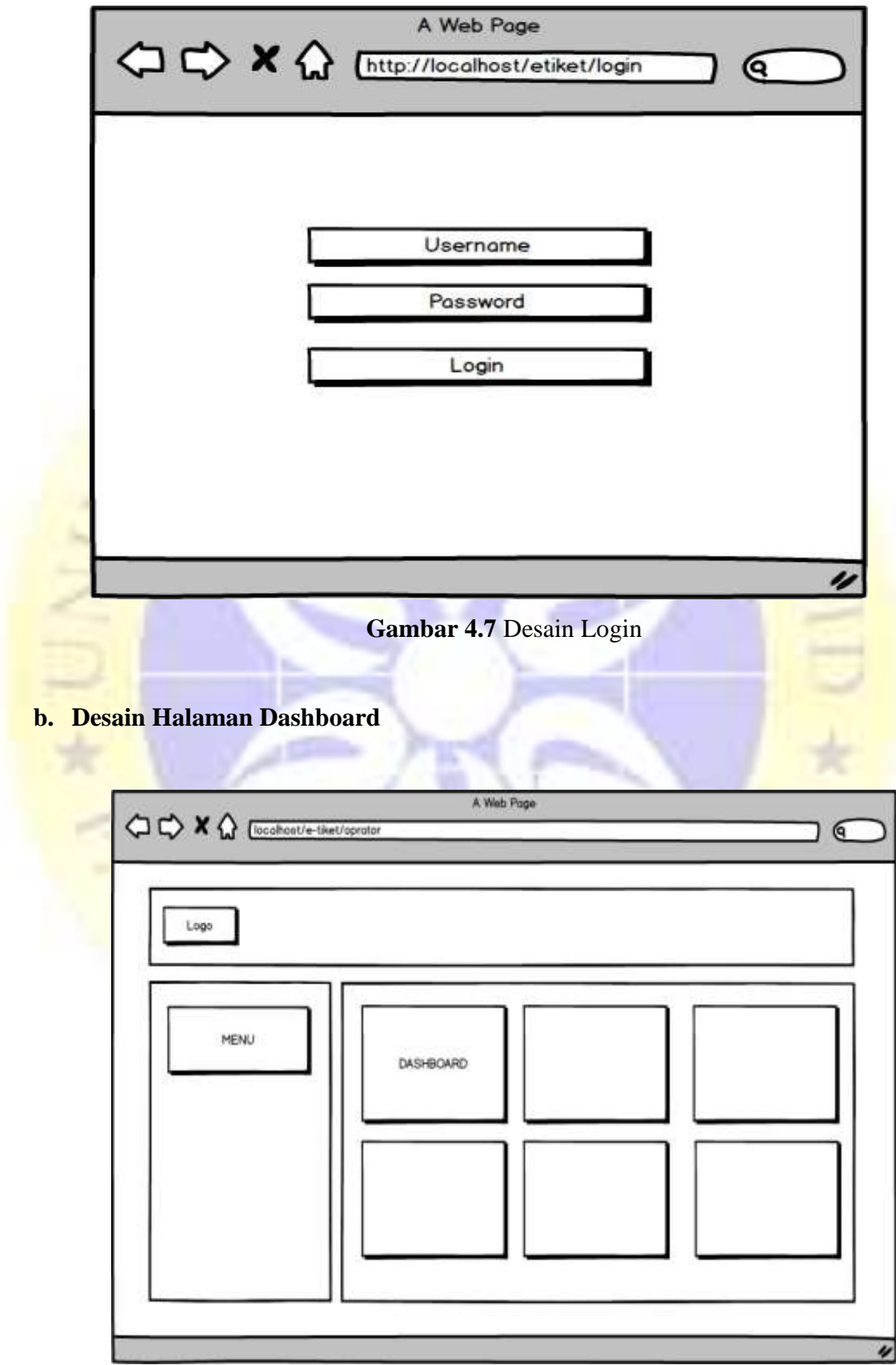

**Gambar 4.8** Desain Dashboard

**c. Form Input Pembelian Tiket**

÷

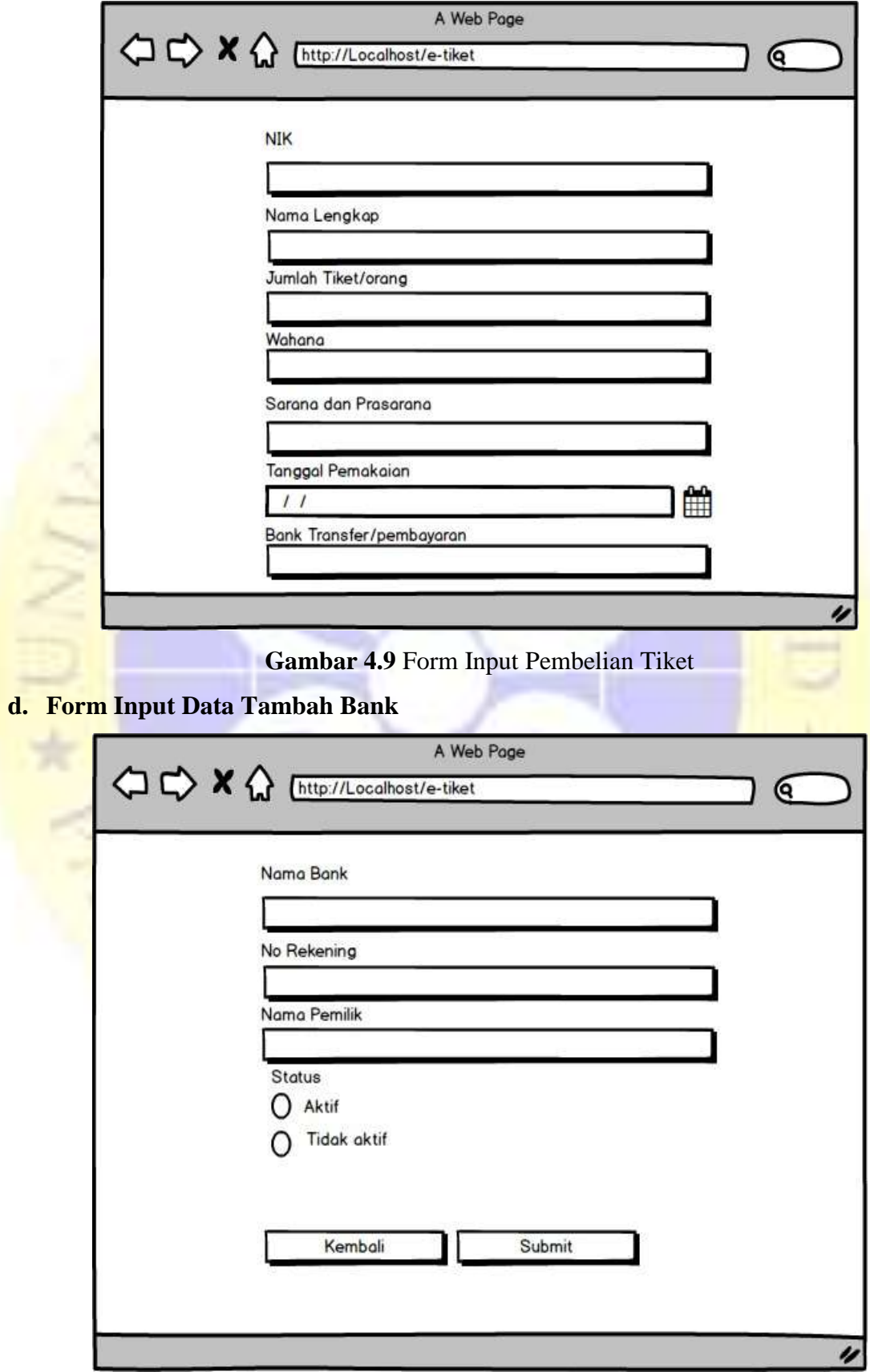

**Gambar 4.10** Form Input Data Tambah Bank

### **e. Form Tambah Sarana**

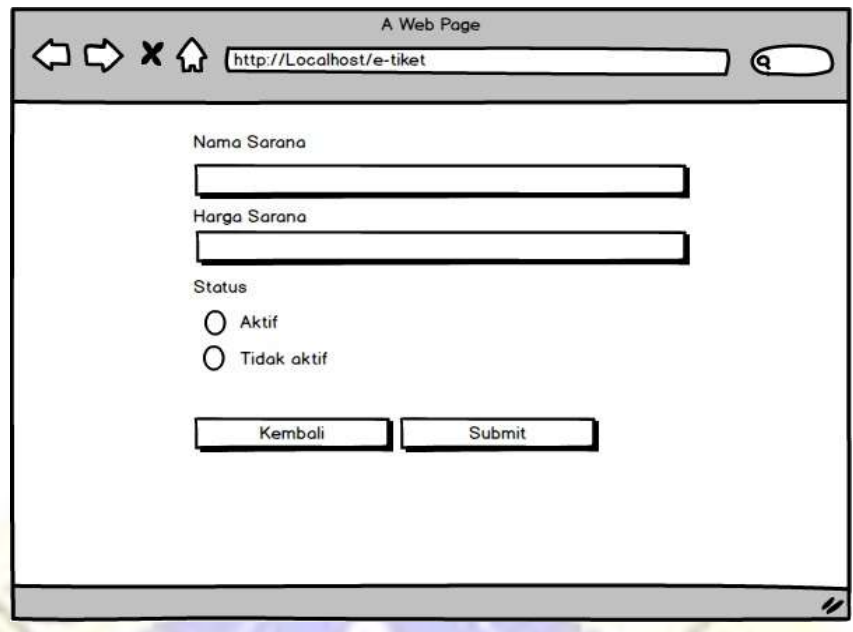

**Gambar 4.11** Form Tambah Sarana

## **4.3.5. Implementasi**

Implementasi merupakan hasil dari pengkodean dalam hal ini adalah koding yang akan menghasilkan beberapa *interface* yang dibutuhkan dalam program.

Adapun hasil implementasi programnya sebagai berikut :

a. Tampilan Form Login

Form login merupakan halaman untuk masuk ke sistem *backoffice* atau petugas. Pada halaman login, pengguna wajib memasukkan *username* dan *password* untuk melakukan verifikasi data. Terdapat beberapa user yan dapat melakukan login pada aplikasi ini. Form login dapat dilihat pada gambar 4.12 :

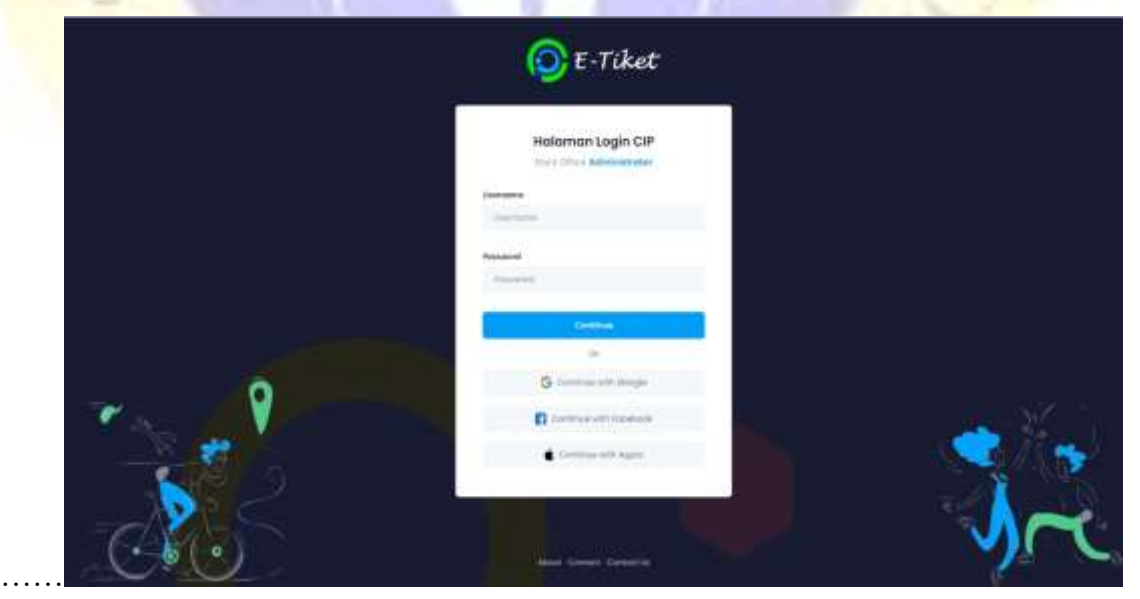

**Gambar 4.12** Tampilan Form Login

### b. Halaman Dashboard

Halaman *dashboard* yang akan tampil saat user berhasil login. Pada halaman ini terdapat beberapa menu yang tampil sesuai hak akses yang diberikan. Halaman dashboard dapat dilihat pada gambar 4.13

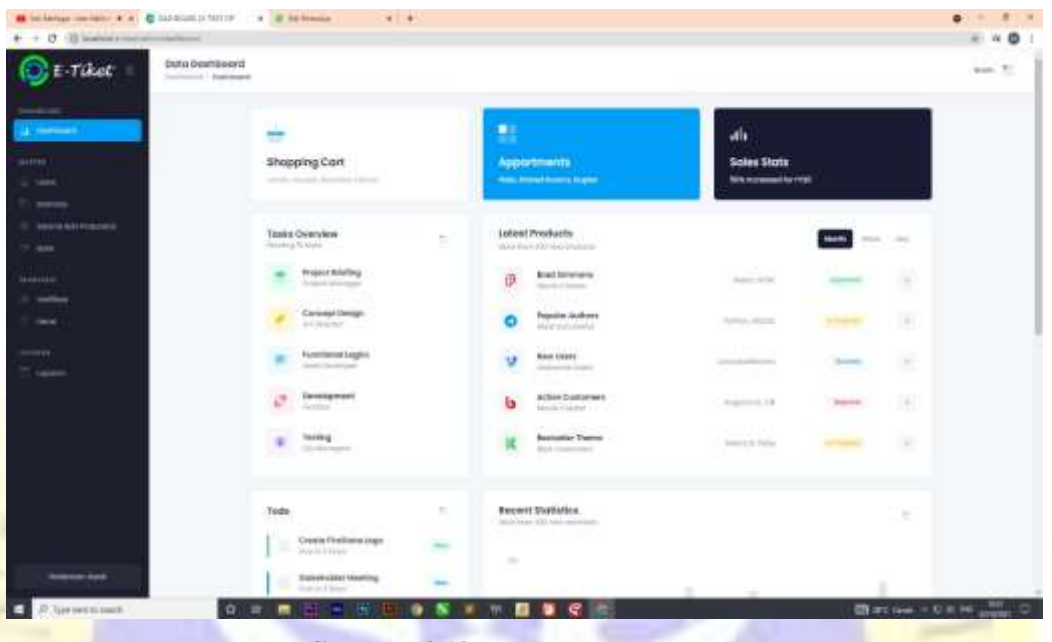

**Gambar 4.13** Halaman Dashboard

## c. Tampilan Halaman Data User

Tampilan halaman data User akan muncul jika menekan menu data User. Kemudian data yang muncul pada halaman data user adalah list user. Pada tampilan form menu data user ini terdapat beberapa button yaitu tambah user, edit user dan hapus user. Setiap button tersebut, akan mengarahkan pada tampilan form yang akan dituju, berikut gambarnya dapat dilihat pada gambar 4.14:

| <b>O</b> E Tiket                    | Data User<br>Gentle Links |               |                                                                                                    |                          |               |                 | School T. |
|-------------------------------------|---------------------------|---------------|----------------------------------------------------------------------------------------------------|--------------------------|---------------|-----------------|-----------|
| SHARRIOTEL.<br>2. torniet           |                           |               | Glasham                                                                                               |                          |               | $-$ tamples     |           |
| <b>Service</b><br><b>Common</b>     |                           | $\frac{1}{2}$ | $\frac{1}{2} \left( \frac{1}{2} \right) \left( \frac{1}{2} \right) \left( \frac{1}{2} \right)$<br>-77 | <b>STATISTICS</b><br>20F | Total         | HP.             |           |
| <b>Millery</b><br><b>Stevenberg</b> |                           | к             | <b>ALKANIER</b><br>OB.                                                                                | $\frac{1}{2}$            | $\sim$        | and many        |           |
| $\sim$ bat<br><b>FRANCISCO</b>      |                           | ٠             | $\sim$<br>$\mathbb{R}^n \times \mathbb{R}^n$ disadeglishtat formale                                   | $\sim$                   | <b>Junior</b> | <b>SHE DAMS</b> |           |
| <b>Destillated</b><br><b>Show</b>   |                           |               |                                                                                                    |                          |               | ٠               |           |
| Lampble:                            |                           |               |                                                                                                    |                          |               |                 |           |
|                                     |                           |               |                                                                                                    |                          |               |                 |           |
|                                     |                           |               |                                                                                                    |                          |               |                 |           |
|                                     |                           |               |                                                                                                    |                          |               |                 |           |
|                                     |                           |               |                                                                                                    |                          |               |                 |           |
|                                     |                           |               |                                                                                                    |                          |               |                 |           |

**Gambar 4.14** Tampilan Halaman Data User

### d. Tampilan Form Tambah Data User

Tampilan *form* tambah data user akan muncul jika menekan button tambah yang berada pada halaman data user. Pada tampilan *form* tambah data user terdapat beberapa kolom pengisian data yang wajib dilengkapi dan terdapat 2 button yaitu Submit dan Cancel yang akan digunakan untuk masuk ke halaman yang akan dituju. Berikut gambarnya dapat dilihat di gambar 4.15 :

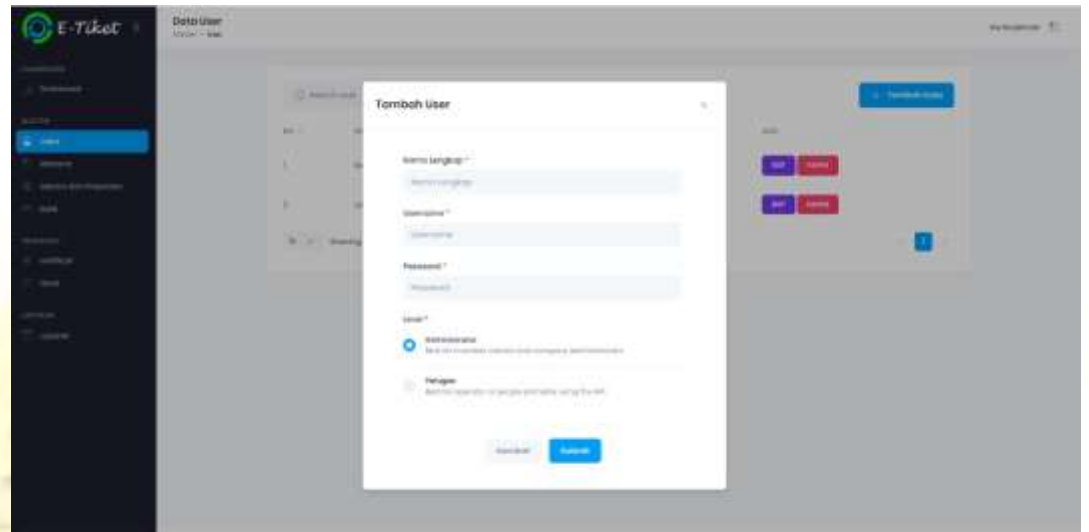

**Gambar 4.15** Tampilan Form data Tambah User

### e. Tampilan Form Edit User

Tampilan *form* edit data User akan muncul jika menekan button edit yang berada pada halaman data User. Pada tampilan *form* edit data User terdapat beberapa kolom pengisian data untuk diedit dan terdapat 2 button yaitu Submit dan Cancel yang akan digunakan untuk masuk ke halaman yang akan dituju. Berikut gambarnya dapat dilihat pada Gambar 4.16 :

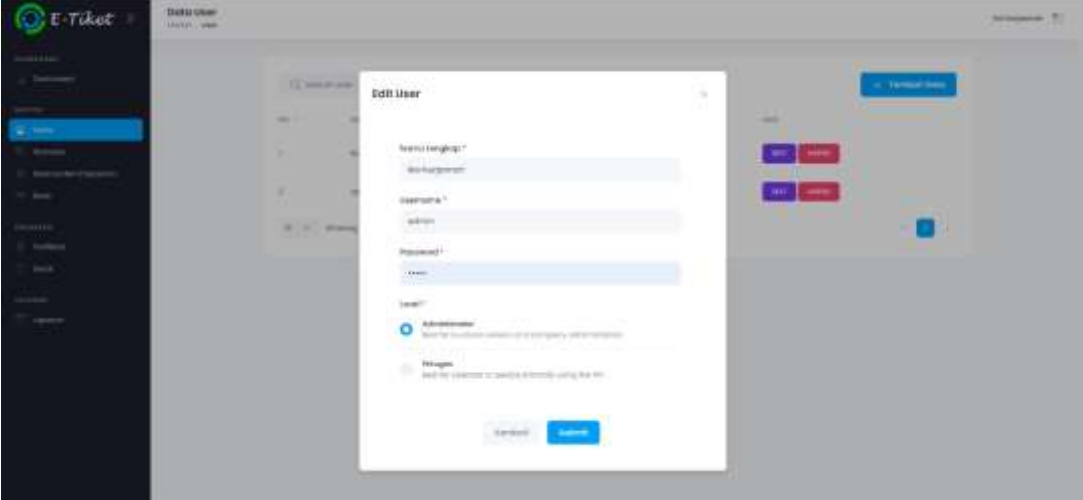

**Gambar 4.16** Tampilan Form Edit User

## f. Form Input Pembelian Tiket

Form input pembelian tiket merupakan halaman untuk memesan tiket yang akan dilakukan oleh pengunjung yang dapat dilihat pada gambar 4.17

![](_page_16_Picture_57.jpeg)

**Gambar 4.17** Form Input Pembelian Tiket

g. Form Input Pengecekan Tiket

Form input pengecekan tiket merupakan halam untuk mengecek tiket apakah pengunjung sudah melakukan pemesanan tiket yang dapat dilihat pada gambar 4.18

![](_page_16_Figure_6.jpeg)

**Gambar 4.18** Form Input Pengecekan Tiket

h. Form tampilan data pemesan tiket

Form tampilan data pemesanan tiket, Ketika pemesan menginput NIK di form input pengecekan tiket maka akan tampil form tampilan data pemesan tiket seperti yang dapat dilihat pada gambar 4.19

![](_page_17_Picture_119.jpeg)

# **4.3.6. Pengujian Internal**

Pengujian Internal dilakukan dengan cara menguji program langsung kepada seseorang yang ahli pemprograman web.

| N <sub>o</sub> | Pengujian  | Uraian            | Hasil yang     | Hasil        |   |
|----------------|------------|-------------------|----------------|--------------|---|
|                |            |                   | diharapkan     | Y            | T |
| $\mathbf{1}$   | Form Login | Berisi nama dan   | Menampilkan    | $\checkmark$ |   |
|                |            | password<br>untuk | pesan          |              |   |
|                |            | masuk<br>pada     | GAGAL, jika    |              |   |
|                |            | aplikasi          | username dan   |              |   |
|                |            |                   | password salah |              |   |
|                |            |                   | dan            |              |   |
|                |            |                   | mengarahkan    |              |   |
|                |            |                   | keberanda jia  |              |   |
|                |            |                   | berhasil       |              |   |

**Tabel 4.10 Pengujian Internal (***Balck Box testing***)**

| N <sub>o</sub> | Pengujian   | Uraian           | Hasil yang      | Hasil |   |
|----------------|-------------|------------------|-----------------|-------|---|
|                |             |                  | diharapkan      | Y     | T |
| $\overline{2}$ | Menampil    | Menampilkan      | Dapat           |       |   |
|                | kan halaman | halaman          | menampilkan     |       |   |
|                | Utama       | dashboard dan    | halam utaman    |       |   |
|                |             | statistik        | dan statistik   |       |   |
|                |             | pengunjung       | pengunjung      |       |   |
| 3              | Menampikan  | Menampikan data  | Dapat melihat   |       |   |
|                | data master | master sesuai    | data master     |       |   |
|                |             | dengan data yang | yang dipilih    |       |   |
|                |             | dipilih          |                 |       |   |
|                |             |                  |                 |       |   |
|                |             |                  |                 |       |   |
|                |             |                  |                 |       |   |
|                |             |                  |                 |       |   |
| $\overline{4}$ | Menampilkan | Menampikan data  | Dapat melihat   |       |   |
|                | menu        | pembeli tiket    | pembeli<br>data |       |   |
|                | verifikasi  | yang akan di     | tiket<br>yang   |       |   |
|                |             | verifikasi       | akan<br>di      |       |   |
|                |             |                  | verifikasi      |       |   |
| 5              | Menampilkan | Menampilkan      | Menampilkan     |       |   |
|                | menu gerai  | menu gerai       | menu gerai      |       |   |
|                |             |                  |                 |       |   |
|                |             |                  |                 |       |   |
|                |             |                  |                 |       |   |
| 6              | Menampilkan | Menampilkan      | Menampilkan     |       |   |
|                | laporan     | laporan          | laporan         |       |   |
|                |             |                  |                 |       |   |
|                |             |                  |                 |       |   |
|                |             |                  |                 |       |   |
|                |             |                  |                 |       |   |

**Tabel 4.10 Lanjutan**

### **a. Pengujian Eksternal**

Pengujian eksternal adalah pengujian yang dilakukan dengan cara menguji program pada user atau pemakai secara langsung oleh admin dan pemilik toko serta pegawai jumlah 3 orang yang terdiri dari 1 admin, 1 pemilik toko dan 3 pegawai. Berikut pertanyaan yang diajukan untuk menguji kelayakan aplikasi tersebut dan hasil kuisioner.

| N <sub>o</sub> | Draf Pernyataan                                                                                                    |                       | Jawaban        |                |                |
|----------------|----------------------------------------------------------------------------------------------------|-----------------------|----------------|----------------|----------------|
|                |                                                                                                    | Sangat<br><b>Baik</b> | <b>Baik</b>    | Cukup          | Kurang         |
| $\mathbf{1}$   | Apakah form login dalam<br>program<br>aplikasi<br>ini<br>memudahkan dalam<br>melakukan<br>login<br>kedalam sistem? | $\overline{3}$        | $\overline{2}$ | $\overline{0}$ | $\overline{0}$ |
| $\overline{2}$ | Apakah program aplikasi<br>e-tiket<br>ini<br>sangat<br>membantu<br>ketika<br>dibuatkan aplikasi?                   | $\overline{3}$        | 1              | 1              | $\overline{0}$ |
| 3              | Apakah program aplikasi<br>e-tiket ini memudahkan<br>dalam melakukan laporan<br>$\boldsymbol{\gamma}$              | $\overline{4}$        | L              | $\overline{0}$ | $\overline{0}$ |
| $\overline{4}$ | aplikasi<br>Apakah<br>ini<br>memiliki tampilan yang<br>menarik?                                                    | $\overline{2}$        | $\overline{2}$ | $\mathbf{1}$   | $\overline{0}$ |
| 5              | Apakah<br>aplikasi<br>mempunyai kemampuan<br>dan fungsi yang<br>diharapkan?                                        | $\overline{2}$        | $\mathbf{1}$   | $\overline{2}$ | $\overline{0}$ |

**Tabel 4.11 Pengujian** *Eksternal*

Perhitungan hasil peroleh nilai dari skala likert diatas dapat dilihat pada tabel 4.11

| N <sub>o</sub> | Skala Jawaban   | <b>Skor</b> |
|----------------|-----------------|-------------|
|                | SB (Sanga Baik) | $4x14 = 56$ |
| 2              | B (Baik)        | $3x7 = 21$  |
| 3              | C (Cukup)       | $2x4 = 8$   |
| 4              | K (Kurang)      | $1x0=0$     |
|                | Total           | 85          |

**Tabel 4.11. Perhitungan Skala Kusioner**

Skor tertinggi (Y) = Skor tertinggi x jumlah responden Y =

```
4x5 = 20
```
Skor terendah (x) = Skor terendah x jumlah Responden  $X =$ 

```
0x5=0
```
Jumlah sekor ideal = Skor tertinggi x jumlah sosal x jumlah responden Jumlah skor ideal =  $4x5x5 = 100$ 

**Tabel 4.12. Nilai Interval**

![](_page_20_Picture_167.jpeg)

Rumus penentuan nilai presentase dari kuisioner :

Hasil = (Total skor / skor ideal) x 100%

Hasil =  $(85/100)$  x 100%

 $Hasil = 85\%$  (Sangat Baik)

Jadi skor secara keseluruhan yang diberikan kepada admin, pemilik toko dan pegawai

![](_page_21_Picture_0.jpeg)